## **HERRAMIENTAS COMPUTACIONALES COMO APOYO A LA GERENCIA EN LA ESTIMACIÓN DEL VALOR DE FINANCIACIÓN PARA UNA UTILIDAD NETA DE CAPITAL DESEADA.**

### **COMPUTATIONAL TOOLS AS SUPPORT FOR MANAGEMENT IN THE ESTIMATION OF THE VALUE OF FUNDING FOR A NET INCOME FROM ASSETS EXPECTED**

Jorge Iván Jiménez Sánchez Nelson Eduardo Castaño Giraldo Institución Universitaria, Tecnológico de Antioquia

RECIBIDO: Febrero 7 de 2014  $\triangle$  ACEPTADO: Abril 10 de 2014

### **RESUMEN**

El presente artículo de reflexión de una investigación, cuyo objetivo consistió en resaltar la importancia y utilidad que tienen las herramientas computacionales, como alternativa en el análisis y optimización de las utilidades netas de capital. Utilizando como técnica de investigación la revisión documental y el método de análisis, El proceso se desarrolló a partir de selección de casos, analizando los estados de resultados y aplicándolos al software GeoGebra, con el fin de calcular el endeudamiento requerido para incrementar las utilidades netas de capital, teniendo en cuenta la capacidad y costo de producción. Este trabajo propone a la pymes el uso de una herramienta Computacional que apoye a la gerencia a determinar la necesidad de endeudamiento y medir la capacidad de pago de las obligaciones financieras. Se concluye que en un mercado competitivo como el actual las pymes deberán prepararse para incorporar herramientas computacionales que les facilite tomar decisiones financieras oportunas y que les permita extenderse y permanecer en el mercado.

**Palabras Clave.** Utilidad Neta, software Financiero, GeoGebra, Estimaciones Financieras, Toma de Decisiones.

Referenciar este artículo (APA)

Jiménez, J.I. **&**Castaño, N.E.(2014). Herramientas Computacionales como apoyo a la Gerencia en la estimación del Valor de Financiación para una Utilidad Neta de Capital Deseada. En Desarrollo Gerencial Revista de la facultad de ciencias económicas, administrativas y contables. Vol. 6(1). P144-168.

Magíster en Administración de Empresas con especialidad en finanzas corporativas, Universidad Viña del Mar Chile; Docente tiempo completo de la Institución Universitaria, Tecnológico de Antioquia Emailjijs294@gmail.com

Magister en matemática aplicada de la universidad EAFIT. Docente Investigador tiempo completo de la Institución Universitaria, Tecnológico de Antioquia, ncastano@tdea.edu.co

*Desarrollo Gerencial, Vol. 6. No. 1- Enero-Junio 2014 pp.145-170 Universidad Simón Bolívar–Barranquilla – Colombia,* ISSN: 2145-5147 *.http://portal.unisimonbolivar.edu.co:82/rdigital/desarrollogerencial/index.php/desarrollogerencial/issue/archive*

### **ABSTRACT**

The aim of this research article of reflection was to highlight the importance and utility of computational tools as an alternative in the analysis and optimization of net income assets. A documentary review and the analytical method were the research techniques used. The process was developed from case selection, analyzing income statements and applying them to software GeoGebra, in order to calculate the budget required to increase net income from assets taking into account the capacity and cost of production. This paper proposes to Small and Medium-sized enterprises (PYMES) to use a computational tool to calculate the budget required and measure the ability to pay financial obligations. It was concluded that in the current competitive market, Small and Medium-sized enterprises should be prepared to incorporate computational tools, which facilitate appropriate financial decision making, help them extend and remain on the market.

**Key word:** Net Income, Financial Software, GeoGebra, Financial projections, Decision Making.

# **INTRODUCCIÓN.**

En Colombia el 96% de las empresas son pequeñas (Cantillo, 2011) y cubren todos los sectores productivos, comercio, agrícola, construcción, industria, generan el 80% del PIB, con 16.6 millones de empleos y una producción de 92.88 billones en el primer semestre del 2012 (Gómez, 2012), la importancia que tiene el crecimiento de la PYME en Colombia por su participación en el producto interno bruto y la generación de empleos es cada vez mayor, por lo que resulta vital educar a los gerentes de las pymes y a la banca en el uso de herramientas y metodologías que faciliten el análisis y cálculo de la utilidad deseada y ayuden a determinar de acuerdo con los costos y gastos el endeudamiento requerido en la pymes (Camacho, 2013).

 Para la pyme el acceso a la financiación no es fácil en especial a aquellos conocidos como "sectores no aptos para la

financiación" definidos así por "Aso bancaria", se sabe que el crédito solo llega a 12 de cada 100 empresas (Portafolio, 2013), se requiere entonces que el Gerente esté capacitado y preparado para determinar las necesidades de financiación y la capacidad de pago, lo que permitiría una mayor accesibilidad de crédito a los diferentes sectores de producción por parte de la banca, reflejándose esto en el avance social y económico del país (Echavarría, 1987). Este trabajo propone la utilización de herramientas computacionales a las pymes, en este caso con una aplicación que facilitara a los empresarios estimar los valores de financiación, acorde a su capacidad de producción y las utilidades deseadas accediendo más fácilmente al sistema financiero. (Ferrell & Hartline, 2006).

 Recurrir al crédito es apalancar con capital ajeno o sea la utilización de préstamos a un costo fijo máximo con el fin de maximizar

Desarrollo Gerencial, Vol. 6. No. 1- Enero-Junio 2014 pp.145-170 Universidad Simón Bolívar-Barranquilla – Colombia, ISSN: 2145-5147 *.http://portal.unisimonbolivar.edu.co:82/rdigital/desarrollogerencial/index.php/desarrollogerencial/issue/archive*

utilidades netas de una empresa (Horne & Wachowics, 2002), En el aspecto financiero las pymes enfrenta una serie de obstáculos en cuanto a la consecución de recursos por el exceso de trámites (Cabana, 2013), el Gerente analizará el nivel aceptable de riesgo financiero para no caer en iliquidez, o en el peor de los casos no poder pagar (riesgo de crédito), (Medina, 2008). La deuda aumenta los costos fijos por el pago de los intereses financieros, se deberá analizar si este pago está justificado por el aumento en las utilidades como resultado de un incremento en las ventas (Hargadon & Cárdenas, 1996).

 La planeación de las utilidades ayuda a la gerencia a determinar las acciones que se deben tomar con la finalidad de lograr cierto objetivo, que en caso de las empresas lucrativas es llamado utilidad (V. & Polanco, 2007). Las utilidades deberán ser estimadas de acuerdo con la meta u objetivo que la gerencia se imponga, el cálculo permitirá

saber cuántas unidades hay que vender y a que costos, para estimar la posible necesidad de crédito para lograr la utilidad deseada (Warren, Reeve, & Fess, 2005).

 En este artículo se implementará y analizará con el software GeoGebra la fórmula matemática "Utilidad deseada", para determinar la producción necesaria para una utilidad deseada, igualmente a partir de su análisis se estimará si una pyme requerirá de financiación según la capacidad de producción, la utilidad definida y los nuevos costos generados por los intereses que dicha financiación generaría. (Guzmán & Castrillón Cifuentes, 2008)

 En la deducción de la fórmula utilidad deseada se determina cuanto hay que vender para lograr un beneficio deseado, la información obtenida basada en precios de venta y costos servirá para las proyecciones de ventas y establecerá si es necesario apalancar la empresa por parte de las

directivas (Douglas R & John D, 2000), por lo cual es ideal para ser usada en la pyme.

 El software GeoGebra es un software utilizado en diferentes áreas del conocimiento, como las áreas económicas y administrativas, facilita el análisis de estimaciones financieras para la toma de decisiones (Costa & Vacchino, 2013).

# **MÉTODO**

### **Diseño**

 El artículo en su primera parte expone los conceptos teóricos de la fórmula "Utilidad deseada" y el cálculo de las unidades de producción necesarias para lograr una utilidad determinada (Warren, Reeve, & Fess, 2005). En la segunda parte se muestra el diseño de la herramienta computacional la cual puede ser usada en las pymes, se desarrolla con el software GeoGebra, el cual permite implementar la formula para estimar el requerimiento de financiación, en miras de obtener una utilidad deseada según su

capacidad de producción, su capacidad de endeudamiento y los intereses generados por dicha financiación. (Douglas R & John D, 2000). Esta investigación tuvo un enfoque cualitativo, bajo el método analítico, con un corte propositivo.

## **Participantes**

Todas las pymes sin ninguna distinción, es una herramienta fundamental para el empresario cuando se trata de encontrar el volumen de unidades necesarias para lograr una determinada utilidad.

## **Instrumentos**

La técnica de investigación es la revisión documental y la observación indirecta, se aplicó el método Inductivo-Analítico, se partió de la teoría, para ser aplicado en la práctica.

# **Procedimiento**

El procedimiento, partió tomando como referencia al software GeoGebra, y

posteriormente se seleccionó unas fórmulas, para el cálculo de la utilidad deseada, su aplicación en situación propias financieras de las Pymes, para la deducción de la utilidad esperada, con el propósito de tomar decisiones.

### **RESULTADOS**

El análisis de los resultados de acuerdo con la variabilidad de los datos o condiciones dadas se ilustrará con un ejemplo práctico utilizando la herramienta computacional GeoGebra, es de anotar que esta aplicación puede ser adaptada por cualquier pyme, para determinar la utilidad deseada y para establecer posibles necesidades de capital para financiar el crecimiento.

**Cálculo del valor de financiación para incrementar la utilidad Neta de Capital.** 

Si una empresa tiene una capacidad de producción de 4690 unidades por año que le

arroja una utilidad neta de \$ 115.000.000 y se deseara aumentar su utilidad en un 50%, cuanto tendrá que invertir (financiarse) para producir la unidades necesarias que le otorgue dicho rendimiento. Se debe tener en cuenta que al solicitar una financiación crediticia, el monto de los intereses se carga a los costos fijos en el estado de resultados.

 La capacidad de producción debe incrementarse y por lo tanto debe de invertirse en los sobrecostos de producción (unidades de más a producir) lo que implica que los intereses del monto del crédito se calculen sobre la diferencia de producción y estos se cargaran a los costos fijos. Se estimará con la formula, las unidades de producción necesarias para que arroje la utilidad deseada teniendo en cuenta los sobrecostos de producción y se determinará el monto del crédito y sus intereses. Ver Tabla  $N^{\circ}$  1.

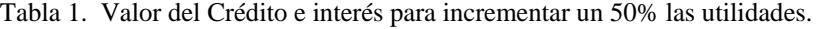

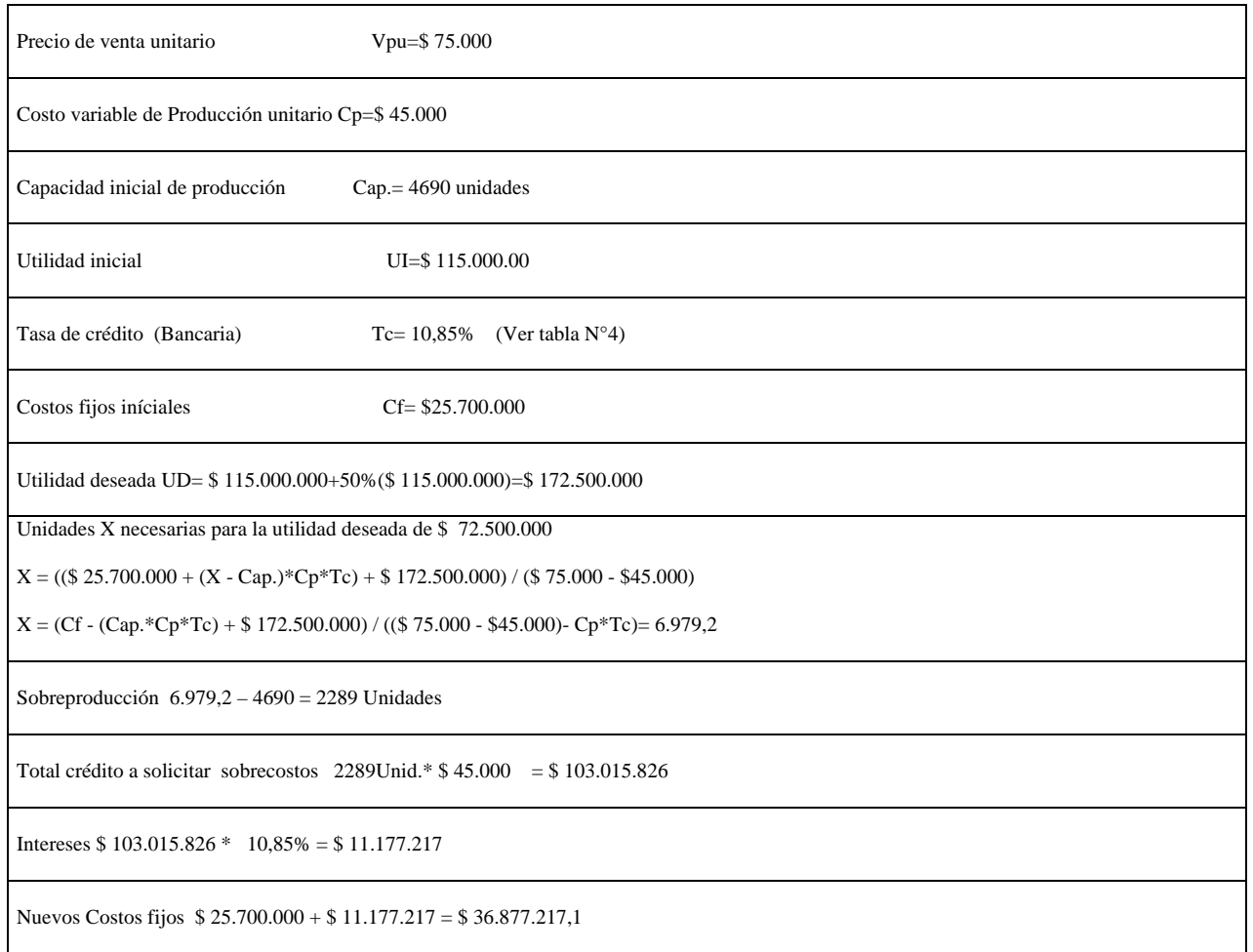

*Fuente:* Elaboración propia y cálculos desarrollados por los autores.

Para obtener una utilidad deseada de \$172.500.000 millones de pesos la empresa requiere de un préstamo por valor de \$103.015.826 para materia prima, los intereses se estiman de acuerdo con la tasa, DTF+Tasa Finagro para pequeño productor (Bancolombia, 2013). Para financiar el

crecimiento con los nuevos datos se elabora el estado de resultados proyectado con el fin de analizar la nueva situación. Al aplicar la fórmula utilidad deseada se observa que el costo de producción correspondiente a 6.979,2 unidades es 6.979,2  $*$  \$ 45.000 = \$ 314.065.826 y el costo del periodo anterior

era de \$211.050.000 lo que muestra el crédito que se deberá solicitar es de \$103.015.000 con un pago de intereses de \$ 11.177.217 (ver tabla  $N^{\circ}$  4), los cuales incrementaran los costos fijos. Con base en estos datos se elabora el estado de resultados ver Gráfico N. º 8.

Tabla 3. Estado de Resultados

| <b>ESTADO DE RESULTADOS</b> |              |
|-----------------------------|--------------|
| INGRESOS X VENTAS           | 523443042.7  |
| -CMV                        | 314065825.62 |
| UTILIDAD BRUTA              | 209377217.08 |
| NUEVOS COSTOS FIJOS CF      | 36877217.08  |
| UTILIDAD DESEADA            | 172500000    |

Gráfico No. 8*.* Elaboración estado de resultados. Elaborado por los autores utilizando la hoja de cálculo del software GeoGebra versión 4.2.19.

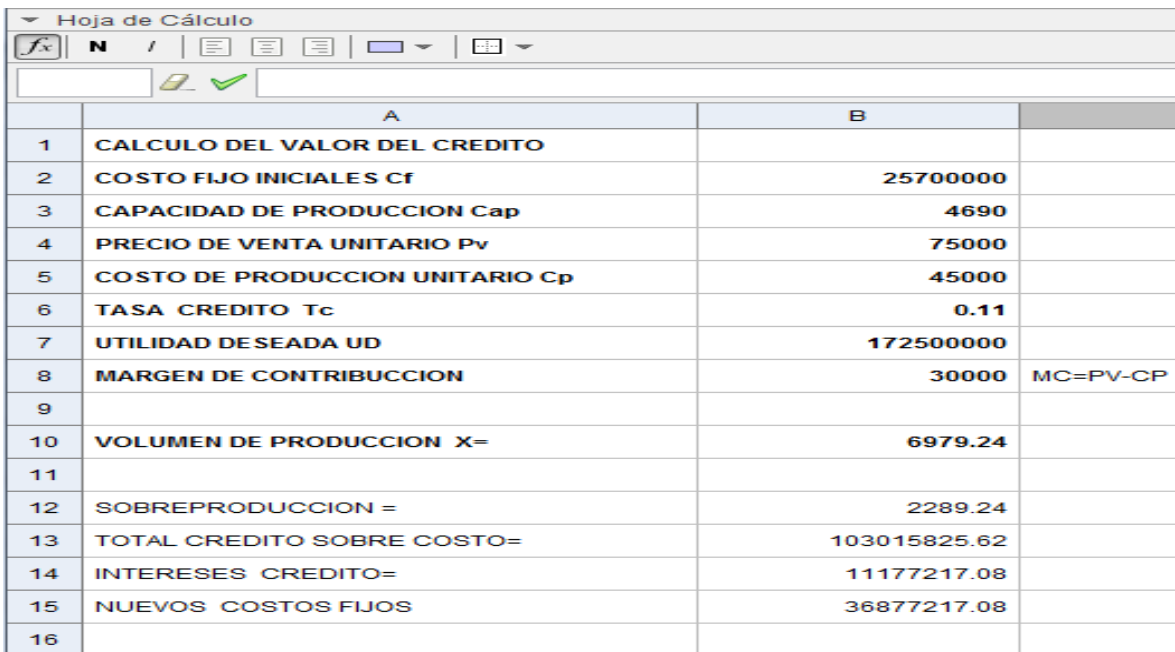

*Desarrollo Gerencial, Vol. 6. No. 1- Enero-Junio 2014 pp.145-170 Universidad Simón Bolívar–Barranquilla – Colombia,* ISSN: 2145-5147 *.http://portal.unisimonbolivar.edu.co:82/rdigital/desarrollogerencial/index.php/desarrollogerencial/issue/archive*

Gráfico No. 9. Estimaciones en la hoja de cálculo del software GeoGebra para definir el valor de crédito al incrementarse la utilidad. Elaboración propia de los autores utilizando el software GeoGebra versión 4.2.19.0 con la hoja de cálculo.

Para realizar el Estado de resultados Gráfico N.º 8 se requiere realizar los cálculos realizados en la tabla N.º 3 en la Hoja de cálculo del GeoGebra, ver Gráfico N.º9, una vez determinados los nuevos datos se procede con la vista Gráfica del programa, con el fin de observar la nueva situación, ver Gráfico N.º 10 nos muestra el nuevo desplazamiento de las ventas y las unidades que se requieren vender para alcanzar una utilidad de \$ 172.500.000,si se quiere analizar el comportamiento de la empresa al endeudarse, el programa contribuye con el objetivo y se convierte en un análisis muy dinámico al momento de buscar las metas.

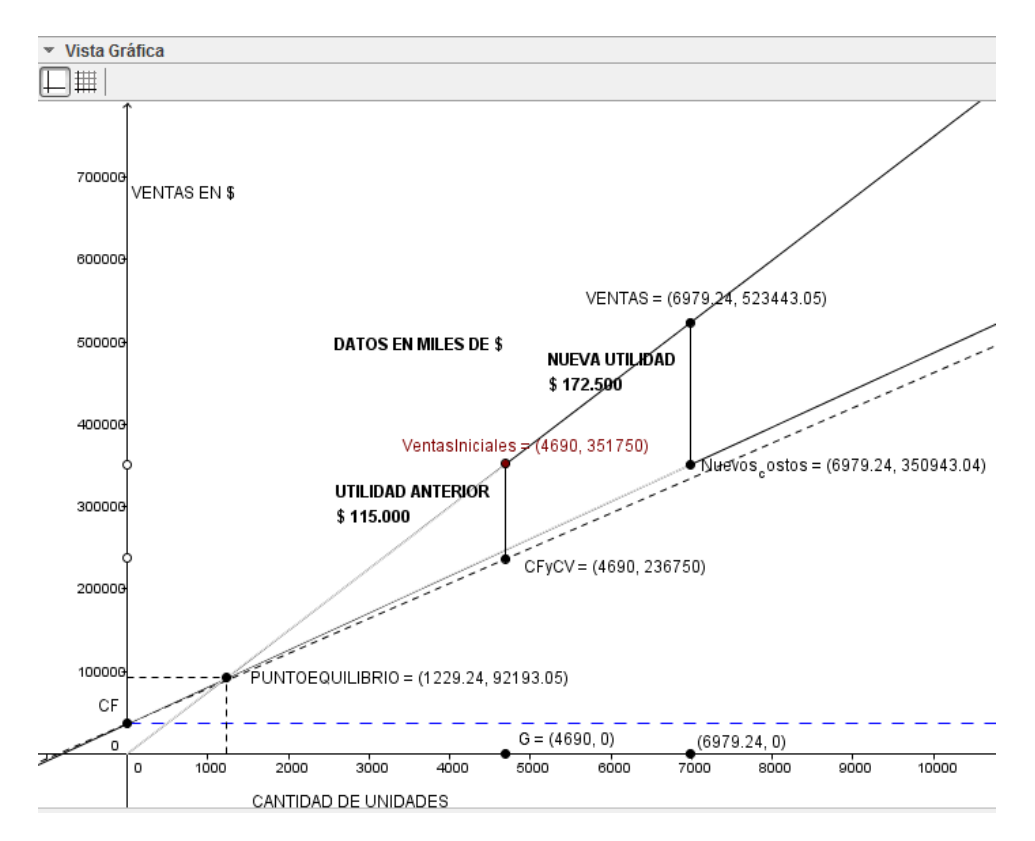

*Desarrollo Gerencial, Vol. 6. No. 1- Enero-Junio 2014 pp.145-170 Universidad Simón Bolívar–Barranquilla – Colombia,* ISSN: 2145-5147 *.http://portal.unisimonbolivar.edu.co:82/rdigital/desarrollogerencial/index.php/desarrollogerencial/issue/archive*

Gráfico No. 10nueva situación al incrementarse la utilidad. Elaboración propia de los autores utilizando el software GeoGebra versión 4.2.19, con la vista gráfica.

Con el grafico se observa que el programa es muy dinámico y permite a la gerencia de cualquier empresa interactuar con él, facilita la planeación y toma de decisiones en cualquier situación, acá podemos analizar

# **DISCUSIÓN**

 La aplicación de herramientas utilizando fórmulas como la utilidad deseada ayuda a la gerencia pyme en la planeación, se parte para este trabajo del modelo costo, volumen, utilidad, y formula que no sólo se aplica a la proyección de utilidades, también es muy útil en todas las áreas para la toma de decisiones sobre el producto, en la determinación de precios, en la selección de canales de distribución, en decisiones de alternativa de fabricar o comprar, en la determinación de métodos de producción alternativos, en inversiones de capital, para obtener el máximo beneficio (Miranda,

Como para una utilidad de \$ 172.500.000 se requiere vender \$ 523.443.042,70 lo que equivale a 6979,29 unidades, la adaptación de fórmulas y la combinación en este programa realmente es muy sencilla.

2011). Con ella se representa la base para establecer el presupuesto variable y por lo tanto es un instrumento útil para calcular las necesidades de capital al momento de la planeación de utilidades (Gitman & Núñez Ramos, 2003).

 Su relación con la planeación de utilidades es que puede determinar las acciones que se deben tomar con la finalidad de lograr cierto objetivo, las que deberían ser suficientes para remunerar al capital invertido e incluso para cubrir la deuda, si así se requiere, de acuerdo con la meta u objetivo de cada pyme, se puede calcular cuánto hay que vender a qué costo y a qué precio, para

*Desarrollo Gerencial, Vol. 6. No. 1- Enero-Junio 2014 pp.145-170 Universidad Simón Bolívar–Barranquilla – Colombia,* ISSN: 2145-5147 *.http://portal.unisimonbolivar.edu.co:82/rdigital/desarrollogerencial/index.php/desarrollogerencial/issue/archive*

lograr una determinada utilidad para obtener el máximo beneficio (Miranda, 2011) y con base a los costos se puede determinar el capital que se necesita invertir (Horngren, Foster, & Datar, 2007).

 Inicialmente se debe determinar el punto de equilibrio, su cálculo es una herramienta financiera ideal para las pyme, permite determinar el momento en el cual las ventas cubrirán exactamente los costos, a partir de allí lo que se venda genera utilidades la fórmula: X= Costos fijos / (precio de venta unitario–costo variable unitario), donde X es el número de unidades en punto de equilibrio, pero empleando la denominada formula costo volumen, utilidad se facilita el análisis de diferentes situaciones en que puede encontrarse la empresa, así como su efecto sobre las utilidades, el cálculo de la utilidad deseada es un apoyo fundamental al diseñar las acciones que se deben tomar para cumplir cierto objetivo y de acuerdo a cada empresa se puede calcular cuánto hay que

vender, a que costo y a qué precio para lograr determinadas utilidades, (Douglas R & John D, 2000).

 En el punto de equilibrio, las ventas y los costos son exactamente iguales, aun así, el punto de equilibrio no debe ser la meta para ninguna pyme. Como herramienta de apoyo a la microempresa se propone aplicar la fórmula que calcule el volumen de ventas requerido para ganar un monto deseado o esperado de utilidad, puede ser estimado: X= Costos fijos + Utilidad deseada/ (precio de venta unitario – costo variable unitario), toda pyme puede estar interesada en conocer el monto de las ventas que requiere alcanzar para obtener una determinada utilidad y calcular el capital necesario para lograrlo, esta es la base de esta investigación.

 El cálculo de unidades a vender ayuda a la administración de cualquier pyme a determinar las acciones que se deben tomar con la finalidad de lograr un cierto objetivo (Hargadon & Cárdenas, 1996), de acuerdo con la meta u objetivo de cada empresa.

 Para el cálculo de la utilidad deseada se requieren tener claro el concepto de punto muerto**<sup>1</sup>** , el punto muerto o umbral de rentabilidad, es aquel volumen de ventas que permite recuperar los costes fijos del período y los costes variables correspondientes a tal volumen de ventas (Marketinet, 2013). Para el análisis del punto muerto, es frecuente clasificar los costos y gastos en dos grupos (Warren, Reeve, & Fess, 2005): fijos y variables así: I.) Costos Fijos, se entienden por costos de naturaleza fija, aquellos que no varían con el volumen de producción y que son recuperables dentro de la operación. Por ejemplo el costo de arrendamiento de un local cuyo valor es de \$1.500.000 mensual no variará según sea el volumen de producción de dicho local. Se debe incluir el costo de los impuestos y el valor de los intereses, si se paga deuda. II) Costos y 

gastos variables, se entienden por costos de naturaleza variable aquellos que al igual que los costos fijos se encuentran incorporados en el producto final, pero que a diferencia de los fijos la magnitud de los costos variables si depende directamente del volumen de producción. (Horngren, Foster, & Datar, 2007), por ejemplo las materias primas, la mano de obra y los costos indirectos de fabricación. Ver Gráfico N°1 (González, 2013)

Grafico No. 1

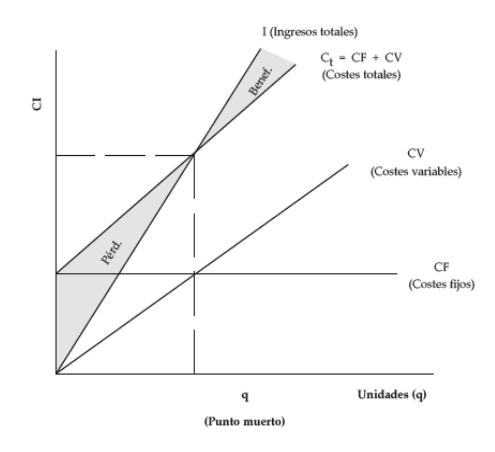

Tomado de González, R. M. (2013). *CEF- Marketing en el Siglo XXI. 3ª Edición, Grafico tomado de Capitulo 4. Producto y precio.* Obtenido de Punto muerto o umbral de rentabilidad Recuperado el 05 de mayo de 2013 http://www.marketing-xxi.com/punto-muertoo-umbral-de-rentabilidad-49.htm

<sup>1</sup> Punto Muerto o Umbral de Rentabilidad también llamado punto de equilibrio.

*Desarrollo Gerencial, Vol. 6. No. 1- Enero-Junio 2014 pp.145-170 Universidad Simón Bolívar–Barranquilla – Colombia,* ISSN: 2145-5147 *.http://portal.unisimonbolivar.edu.co:82/rdigital/desarrollogerencial/index.php/desarrollogerencial/issue/archive*

Para los gerentes el punto muerto, no es la meta, ya que nadie trabajaría para no ganar nada, el objetivo es tratar de maximizar las utilidades, basándose en una utilidad que se desea obtener (V. & Polanco, 2007).

Los elementos que componen la fórmula de utilidad deseada (Horngren, Sundem, & Stratton, 2006):

 $X=(CF+UD)/(PVu-Cvu)$ ,

Están dados por:

*.*

X: Unidades que se necesitan vender para lograr la utilidad deseada,

PVu: Representa el precio de venta por unidad

CVu: Representa el costo variable por unidad

CF: Representa el costo fijo total en un tramo definido y corresponde a los gastos

Administrativos,

UD∶ Representa la utilidad que se desea obtener.

El punto muerto es aquel punto de actividad en el cual no existe utilidad, ni pérdida, se puede determinar al modificar la ecuación de Utilidad deseada donde (UD =0).

 La expresión que determina el punto muerto está dada por (V. & Polanco, 2007):

 $X=$   $(CF+$   $(UD=0))/$   $(PVu-CVu)^2$ , Con  $(UD=0).$ 

 Por otro lado, el software "GeoGebra", elaborado por Marcus Hohenwarter (Hohenwarter & Hohenwarter, 2008) para la enseñanza de la matemática, ha sido utilizado en la física, el cálculo, el algebra, así como en todo tipo de proyecciones y cálculo de aplicaciones financieras como

<sup>2</sup> Adaptación propia de la fórmula basada en el libro Contabilidad Administrativa, capitulo 6 páginas 165, utilidad deseada donde X es la cantidad de productos que se necesitaría vender para obtener una utilidad deseada.

*Desarrollo Gerencial, Vol. 6. No. 1- Enero-Junio 2014 pp.145-170 Universidad Simón Bolívar–Barranquilla – Colombia,* ISSN: 2145-5147 *.http://portal.unisimonbolivar.edu.co:82/rdigital/desarrollogerencial/index.php/desarrollogerencial/issue/archive*

apoyo a la gerencia (Costa & Vacchino, 2013).

 En los últimos años, "GeoGebra" (www.geogebra.org, 2013), ha mostrado su capacidad a aquellos interesados en incorporar herramientas tecnológicas a su quehacer disciplinar, el programa permite realizar construcciones con puntos, vectores, segmentos, rectas y secciones cónicas, y ofrece tres perspectivas diferentes de cada objeto matemático (Costa & Vacchino, 2013): una vista Gráfica**,** una numérica y una Algebraica, permitiendo incorporar funciones matemáticas. Además, cuenta con una vista llamada hoja de cálculo, la cual permite interactuar con las demás a cualquier cambio de los valores numéricos. Esta multiplicidad permite apreciar los objetos matemáticos en las representaciones descritas, cada representación del mismo objeto, vincula dinámicamente a las demás en una adaptación automática y recíproca que asimila los cambios producidos en

cualquiera de ellas, más allá de cuál fuera la que lo creara originalmente permitiendo crear distintos escenarios, (Matemática, 2012).

 Al planear se toman cursos de acción para llevar la empresa en un sitio adecuado, asegurándose de que esas acciones que se eligen sean las mejores, una vez que se analizan todas aquellas posibles de realizar. Esta selección óptima es posible solamente cuando se utiliza el modelo costo, volumen y utilidad. Este modelo permite analizar los efectos de cambios en los costos, precios y volúmenes, y sus efectos en las utilidades de la empresa (Horne & Wachowics, 2002).

 El adaptar la formula al software Geogebra permitirá a las pymes contar con una herramienta fácil de usar y que gracias a la combinación de fórmula matemática, hoja de Excel y entorno gráfico, servirá de apoyo a cualquier pyme para propiciar el ambiente

óptimo de planeación de la empresa en el próximo periodo (www.geogebra.org, 2013).

Calculo de la utilidad deseada utilizando la formula.

 Con el concepto de utilidad deseada y su formulación se procederá a la implementación y análisis de dicho concepto según las especificaciones dadas lo cual se ilustrara con un sencillo ejemplo. Un pequeño productor tiene unos costos fijos de \$ 10.500.000 y \$15.200.000, por concepto

de gastos de administración y gastos de ventas respectivamente para un total de \$25.750.000 La utilidad anual qué obtiene es de \$ 115.000.000 a un precio de venta unitario de \$ 75.000 y un costo variable unitario de\$45.000 el productor quiere determinar el número de unidades vendidas en ese periodo, ver tabla 1:(Warren, Reeve, & Fess, 2005):

Tabla No. 1.Calculo de la producción en unidades del pequeño productor.

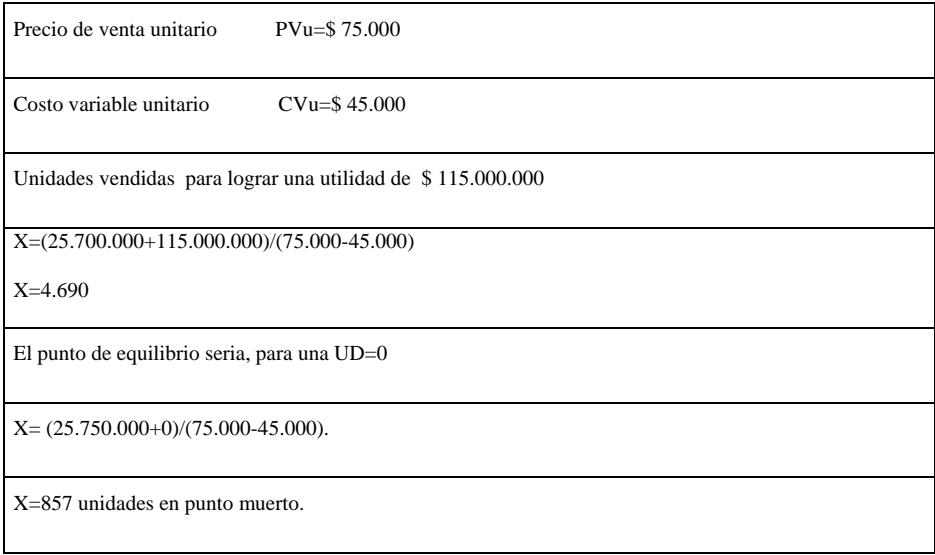

*Nota:* Ejemplo basado del libro Contabilidad administrativa, de Warren, C. S., Reeve, J. M., & Fess, P. E. (2005). Capítulo 3, comportamiento de los costos y análisis del costo volumen.

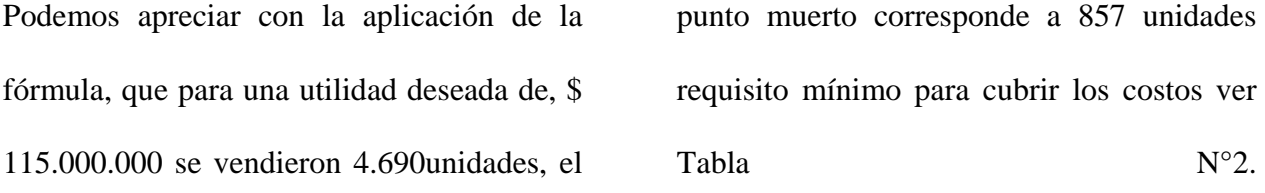

Tabla No. 2. Estado de resultados ejemplo pequeño productor.

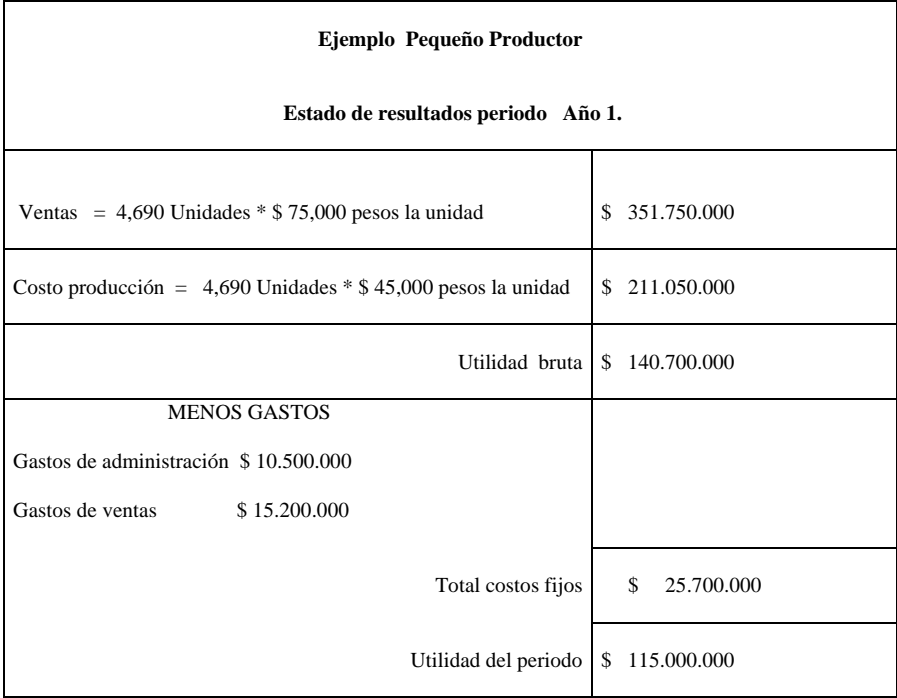

*Nota:* Ejemplo basado del libro Contabilidad Administrativa, de Warren, C. S., Reeve, J. M., & Fess, P. E. (2005). Capítulo 3, comportamiento de los costos y análisis del costo volumen El programa "GeoGebra" permite diseñar esta herramienta computacional que puede ser utilizada por cualquier gerente pyme, ya que con el software se pueden elaborar construcciones cómputos, vectores, segmentos, rectas secciones cónicas, y además ofrece tres perspectivas diferentes de cada objeto matemático(Costa & Vacchino, 2013): una vista gráfica, una vista algebraica que permite incorporar funciones matemáticas y una vista de hoja de cálculo similar a Excel y la cual trae incorporada el programa. Esta multiplicidad permite apreciar los objetos matemáticos en las tres

representaciones descriptas, cada representación del mismo objeto vincula dinámicamente a las demás en una adaptación automática y recíproca que asimila los cambios producidos en cualquiera de ellas, más allá de cuál fuera la que se creara originalmente (Matemática, 2012), ver gráfico Nº2

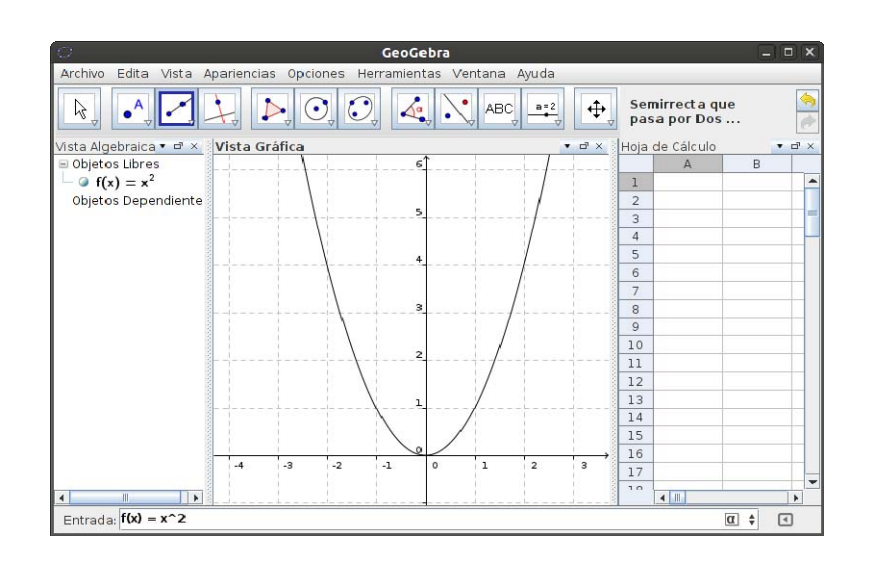

Gráfico No. 2*.* Vistas del programa "GeoGebra". Tomado de la Guía para comenzar con GeoGebra, Grafico vistas del GeoGebra (Matemática, 2012).

El programa GeoGebra es un software muy completo, su hoja de cálculo similar a Excel posee la gran ventaja de interactuar con la vista gráfica y la vista algebraica, GeoGebra

recoge todas las herramientas de un software geométrico dinámico que permite reconocer y conservar las diversas representaciones mediante diferentes sistemas de notación, ya

*Desarrollo Gerencial, Vol. 6. No. 1- Enero-Junio 2014 pp.145-170 Universidad Simón Bolívar–Barranquilla – Colombia,* ISSN: 2145-5147 *.http://portal.unisimonbolivar.edu.co:82/rdigital/desarrollogerencial/index.php/desarrollogerencial/issue/archive*

que facilita la construcción y razonamiento de objetos matemáticos, donde dichas construcciones se definen a partir de propiedades cualitativas, premeditando la interpretación de las ecuaciones y en general, la geometría analítica. (GeoGebra Versión 4.2.19.0, 2013), La aplicación de la formula utilidad deseada en el programa El programa permite la incorporación de fórmulas en cada celda, ver Gráfico N°3, en la celda B8 se aplica a la fórmula utilidad

deseada B8=  $(B5 + B6) / (B3 - B4)$  con un resultado de 4690 unidades anuales vendidas por la empresa para lograr una utilidad anual de \$115.00.000 millones de pesos, igualmente se calcula el punto muerto de la empresa en la celda B19, B19= B5 / (B3 - B4) que corresponde a 857 unidades a vender por año correspondiente a un valor \$ 64.250.000 millones de pesos.

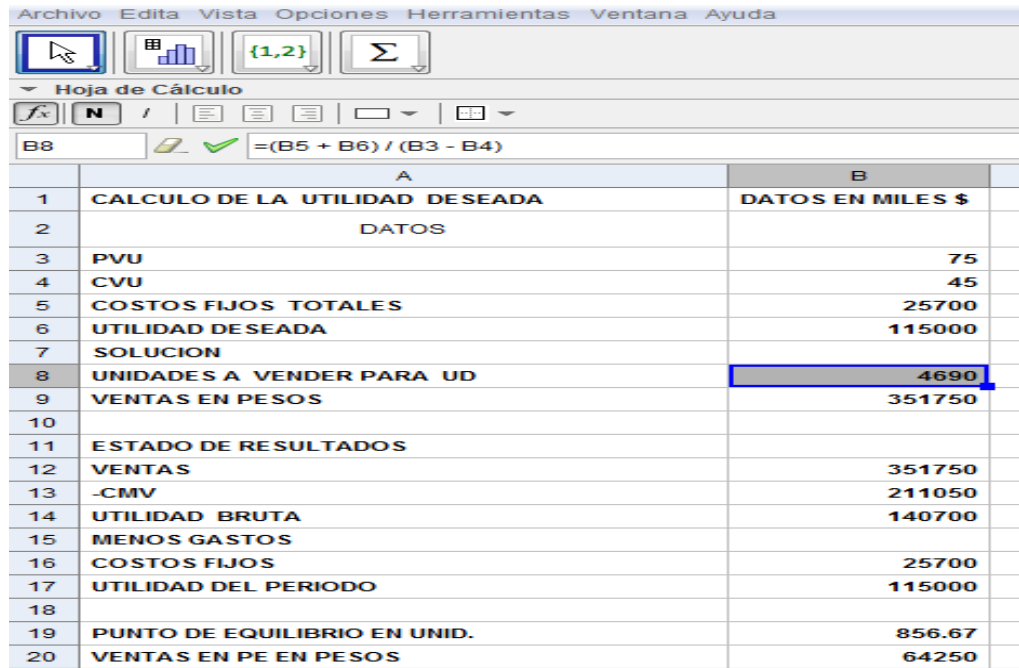

Grafico No. 3. Vista hoja de cálculo de la utilizada deseada y del estado de resultados en la hoja de cálculo del programa. Elaborado por los autores utilizando la hoja de cálculo del software GeoGebra versión 4.2.19.

Para la aplicación de la formula a vista gráfica del GeoGebra (GeoGebra Versión 4.2.19.0, 2013), permite utilizar los Menús y las herramientas para graficar en el plano cartesiano, donde el eje de las X representa las cantidades en unidades y el eje de las Y las ventas en pesos. El menú de la vista gráfica, ver gráfico N° 4, permite el trazo de líneas y rectas de costos totales e ingresos totales para obtener el punto de intersección, (el punto muerto), PE = (857, 64.250.000) que representa las unidades y su valor. También permite identificar el punto P de las unidades y su valor en ventas (4690,351.750.000), donde se obtiene la utilidad deseada. Cada punto se define en el gráfico con ayuda del menú que se aprecia en el gráfico. Al unir los puntos mencionados se obtiene la recta de las ventas

 totales, de la misma manera al unir los puntos PM y el punto D (0, 25.700.000) definido por los costos fijos totales se obtiene la recta de los costos totales se puede observar también que el segmento que une un punto de ventas y un punto de costos totales define la utilidad deseada.

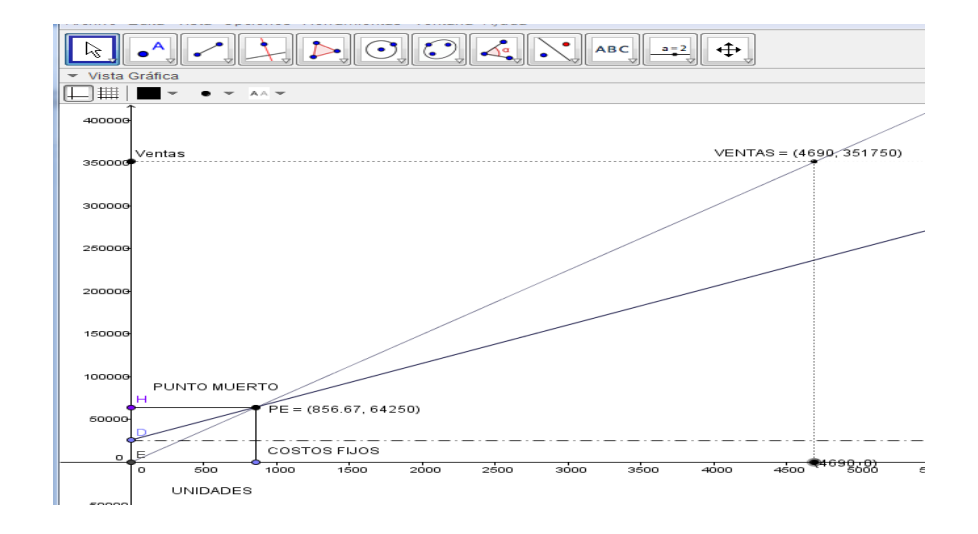

Gráfico No. 4*.* Calculo de las ventas y el punto muerto usando la vista gráfica. Elaboración de los autores utilizando el software GeoGebra versión 4.2.19.0 con la vista gráfica.

La vista grafica permite visualizar de manera dinámica las variaciones que sufren las graficas al modificar el valor de los puntos que las definen. De esta manera, si se modificará el valor de los costos fijos o el valor de la utilidad deseada, el grafico

Reflejaría los nuevos valores de los puntos es decir las nuevas cantidades de producción y sus respectivas ventas.

Observemos en la Gráfica N. º5 que sucede si los costos fijos se incrementan a \$ 200.000 se tendría que vender \$ 931.250 lo que equivale en unidades a 12.416,67 unidades, El programa permite cambiar todas las variables que se deseen analizar y analizar lo que sucedería ante determinados cambios (ver figura 5)

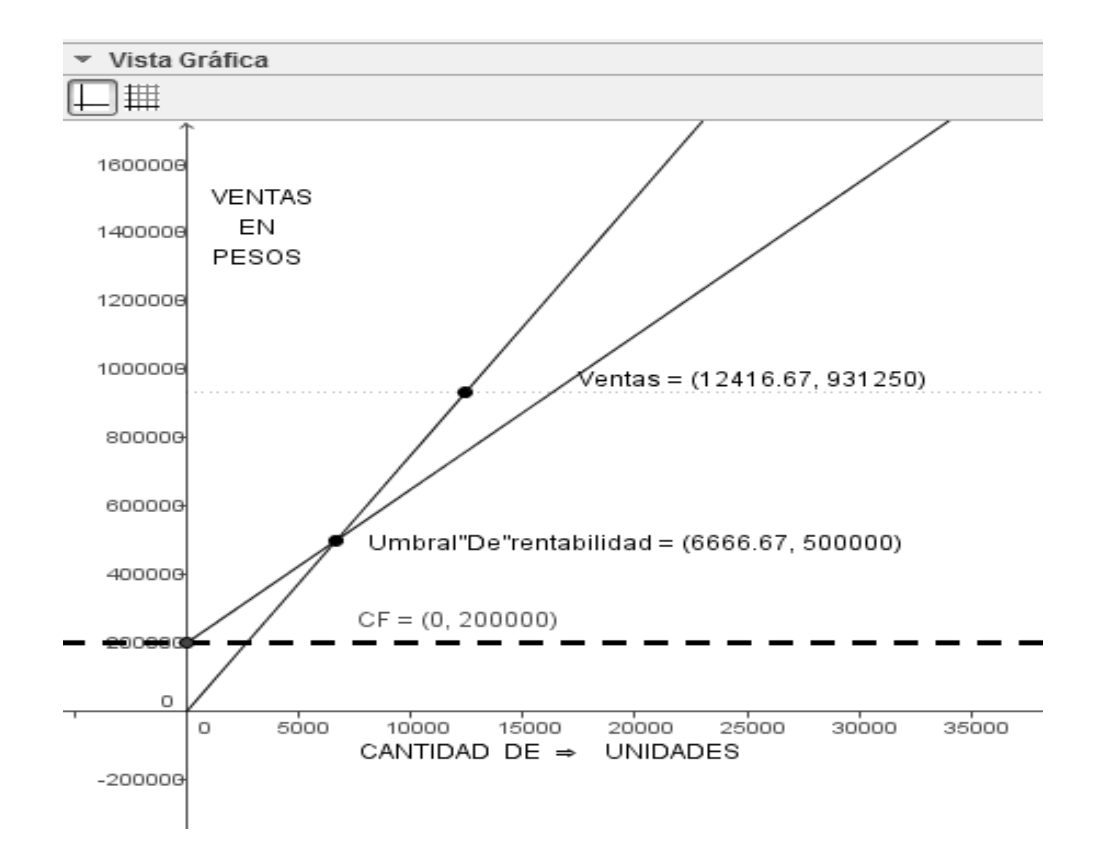

Figura No. 5: Calculo del variable precio de venta. Elaboración propia de los autores utilizando el software GeoGebra versión 4.2.19.0 con la vista gráfica.

La vista algebraica del GeoGebra Define cada uno de los puntos en el plano cartesiano, un ejemplo claro lo establece el punto unidades - valor ventas, de las celdas (B8, B9) ver Gráfico N°3, es decir, 4690 unidades para unas ventas de \$ 351.750.000 millones, necesarias para lograr una utilidad de \$ 115.000.000 millones y definimos este punto en el gráfico con el comando Redefine, Ver GráficoN°6.

#### Tabla 6

Comando redefine para graficar las unidades y las ventas.

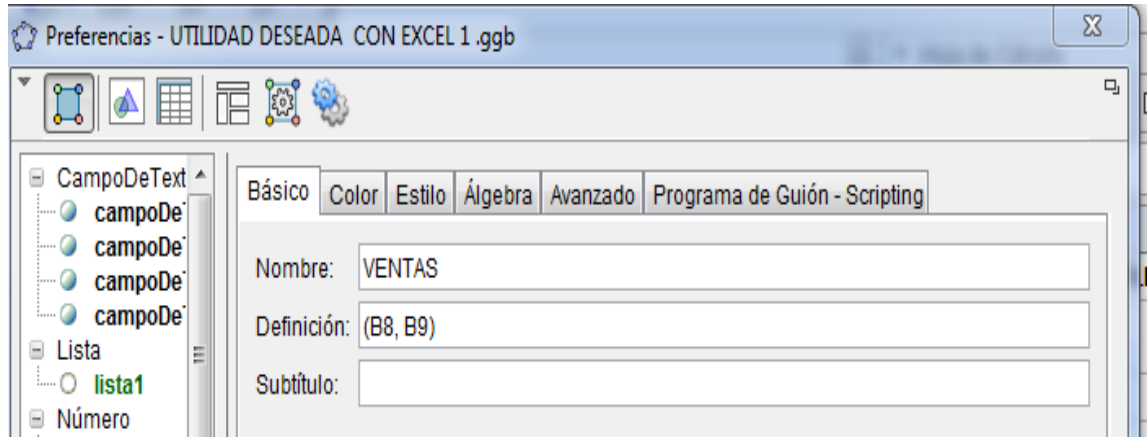

Fuente*:* Elaboración propia de los autores utilizando GeoGebra versión 4.2.19.0 con el comando Redefine.

Automáticamente queda definido el punto en el grafico (ventas del grafico N°4), sucesivamente se extienden todos los puntos observar gráfico Nº7,

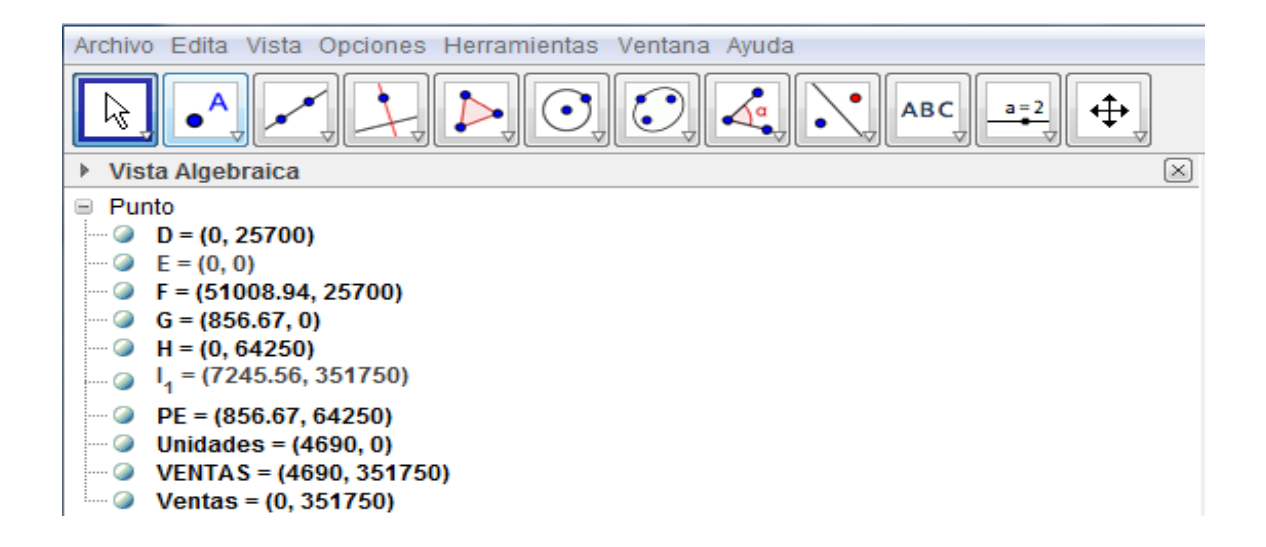

Gráfico N°7. Vista Algebraica para definir puntos en el plano cartesiano. Elaboración propia de los autores utilizando el software GeoGebra versión 4.2.19.0 con la vista algebraica.

Para la gerencia pyme es muy útil ya que podrá determinar si para lograr un objetivo

requerirá de financiación y cuál es el nivel

de deuda que se requiere exactamente.

*Desarrollo Gerencial, Vol. 6. No. 1- Enero-Junio 2014 pp.145-170 Universidad Simón Bolívar–Barranquilla – Colombia,* ISSN: 2145-5147 *.http://portal.unisimonbolivar.edu.co:82/rdigital/desarrollogerencial/index.php/desarrollogerencial/issue/archive*

La herramienta permite inicialmente al empresario el conocer el punto muerto, base para la toma de decisiones (Holden & Thomas T, 1998), GeoGebra con su interfaz combina la vista algebraica y la gráfica en una hoja de cálculo similar a la de Excel, pero de una manera mucho más dinámica en la que se podrá aplicar la formula utilidad deseada y apreciar cualquier cambio que servirá para una toma de decisiones más oportuna ya que permite determinar cuál es el nivel de actividad mínimo y cuál es el nivel requerido en ventas para lograr una utilidad determinada.

El análisis en el software GeoGebra, ayudara también a la banca al momento de asesorar al empresario en sus verdaderas necesidades, es una herramienta que permitirá exponer a sus clientes como estimar el crecimiento y la expansión de la empresa por medio de la financiación (Echavarría, 1987).

La pyme debe incorporar herramientas y se hace necesario contar con gerentes que

apliquen herramientas financieras, no se debe manejar una pyme en base a la intuición o a la llamada "malicia indígena", se requiere de un conocimiento efectivo del negocio, de las fuentes de financiación, de la situación del mercado, la competencia o de la información financiera del mismo, solo así se lograra evitar el cierre oportuno de empresas (Camacho, 2013).

# **REFERENCIAS**

 Bancolombia. (2013). *Tasas para créditos Finagro para el pequeño productor*. Obtenido de http://www.grupobancolombia.com/contenid oCentralizado/corporativo/tarifas/tasasFinan ciacion.pdf.

 Cabana, G. Q. (2013). Obtenido de Articulo Las Pymes: un mundo de posibilidades *Revista Desarrollo Gerencial, Universidad Simon Bolivar Barranquilla – Colombia Volumen ((1).. 41-44 – Agosto* 

Desarrollo Gerencial, Vol. 6. No. 1- Enero-Junio 2014 pp.145-170 Universidad Simón Bolívar-Barranquilla – Colombia, ISSN: 2145-5147 *.http://portal.unisimonbolivar.edu.co:82/rdigital/desarrollogerencial/index.php/desarrollogerencial/issue/archive*

*2009.* Consultado: (03 de 04 de 2013) Disponible en: www.unisimonbolivar.edu.co/rdigital/desarr ollogerencial

Camacho, S. S. (2013). Herramientas financieras para una adecuada toma de decisiones en la pyme). Consultado: (12 de 05 de 2013) Disponible en: http://www.gelkaconsultores.com/nuevo/do wnload/HERRAMIENTAS%20FINANCIE RAS%20PARA%20PYMES.pdf

Cantillo, D. C. (2011, julio 6). Colombia un país de pymes .El espectador. [En línea], Español. Disponible: http://www.elespectador.com/impreso/negoc ios/articulo-285125-un-pais-de-pymes. [2004,febrero 3].

 Costa, V. A. & Vacchino, M. C. (2013). Taller VI Visualización de objetos matemáticos con GeoGebra para la enseñanza media. Recuperado el 02 de 05 de 2013, de http://www.jornadasceyn2.fahce.unlp.edu.ar/ talleres/talleres-pdf/Taller%20V1.pdf

Douglas, R. E. & John D. F. (2000). *Fundamentos de administración financiera.* México: Pearson Educación.

- Echavarría, L. Z. (1987). Crédito Cooperativo. San José: EUNED.
- Ferrell, O. C., & Hartline, M. D. (2006). Estrategia de Marketing. En O. C. Ferrell, & M. D. Hartline, *Capitulo 11, la utilidad deseada* (p. 284). Mexico D.F.: Tercera ediccion, Thonson, Cengage Learning Editores.

GeoGebra Versión 4.2.19.0. (2013). *Software GeoGebra. Austria & USA 2001*. Estados Unidos: autor

Gitman, L. J. & Núñez Ramos, E. N. (2003). *Principios de administración financiera.* México: Pearson.

*Desarrollo Gerencial, Vol. 6. No. 1- Enero-Junio 2014 pp.145-170 Universidad Simón Bolívar–Barranquilla – Colombia,* ISSN: 2145-5147 *.http://portal.unisimonbolivar.edu.co:82/rdigital/desarrollogerencial/index.php/desarrollogerencial/issue/archive*

- Gomez, M. P. (2012). El futuro de las pymes esta en sus manos, *La Nota Economica*, p. 4.
- González, R. M. (2013). *CEF- Marketing en el Siglo XXI. 3ª Edición, Grafico tomado de Capitulo 4. Producto y precio.* Obtenido de Punto muerto o umbral de rentabilidad Recuperado el 05 de mayo de 2013 http://www.marketingxxi.com/punto-muerto-o-umbral-derentabilidad-49.htm
- Guzmán, D. B. & Castillón J. (2008). *Costos para Gerenciar organizaciones manufactureras, comerciales y de servicio*. Barranquilla: Ediciones Uninorte. Hargadon, B. J. & Cárdenas, A. M. (1996). *Contabilidad de costos*. Medellin: Grupo Editorial Norma.
- Hohenwarter, J., & Hohenwarter, M. (2008). Introduction to GeoGebra. Florida: Fcr-STem, Learning sistems institute, Florida State University. Recuperado el 03 de 02 de 2013, de:

http://www.elespectador.com/impres o/negocios/articulo-285125-un-paisde-pymes

- Holden K. R. & Thomas T. N. (1998). *Management, Guía para tomar decisiones beneficiosas.* México: Ediciones Granica S.A.
- Horne, J. C., & Wachowics, J. M. (2002). *Fundamentos de administración financiero.* México: Pearson Educación.

Horngren, C. T., Foster, G., & Datar, S. M. (2007). *Contabilidad de costos: con enfoque gerencia.* México: Pearson Educación.

 Horngren, C. T., Sundem, G. L. & Stratton, W. O. (2006). Contabilidad Administrativa. México: Pearson Educación.

 Matemática. (2012). *Guía para comenzar con GeoGebra.* Obtenido de:

http://www.profematematica.com.ar/i ndex.php?topic=13.msg33#msg33

Peralta. P. (2011). Modelo de negocio de tienda de barrio y la brecha . *Desarrollo Gerencial,* 3(1), 166-187-Universidad Simón Bolívar. (03 de 04 de 2013) Disponible en: www.unisimonbolivar.edu.co/rdigital/desarr ollogerencial

 Medina, R. S. (2008). *Introducción al riesgo de crédito.* Madrid: Delta Publicaciones.

 Portafolio (autor del artículo) (2013). Solo el 12 por ciento de las pymes tiene acceso al crédito. Recuperado el 01 de mayo de 2013, de http://www.portafolio.co/negocios/so lo-el-12-ciento-las-pymes-tieneacceso-al-credito

Gonzalo S V. & Polanco, L. E. (2007). Contabilidad Administrativa, Capitulo 6 *Planeación y presupuesto* (193-217). Bogotá: ECOE.

Warren, C. S., Reeve, J. M., & Fess, P. E. (2005). *Contabilidad administrativa.*  México: Editorial Thompson, Cengage Learning Editores. www.geogebra.org. (2013). *Guía de Referencia Rápida de GeoGebra 4.2.* http://www.geogebra.org/help/geoge braquickstart\_es.pdf